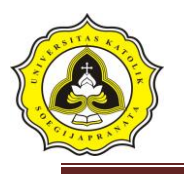

# **BAB III**

# **METODE PENELITIAN**

# **3.1 Lokasi Penelitian**

Alasan pemilihan perlintasan sebidang di simpang jalan Lamper, simpang jalan Gajah, dan simpang jalan Fatmawati sebagai lokasi penelitian dikarenakan ketiga perlintasan tersebut merupakan perlintasan yang banyak dilalui oleh warga sekitar untuk menuju pusat perbelanjaan, kantor, dan sekolah atau universitas. Gambar lokasi perlintasan diperlihatkan pada Gambar 3.1, Gambar 3.2, dan Gambar 3.3.

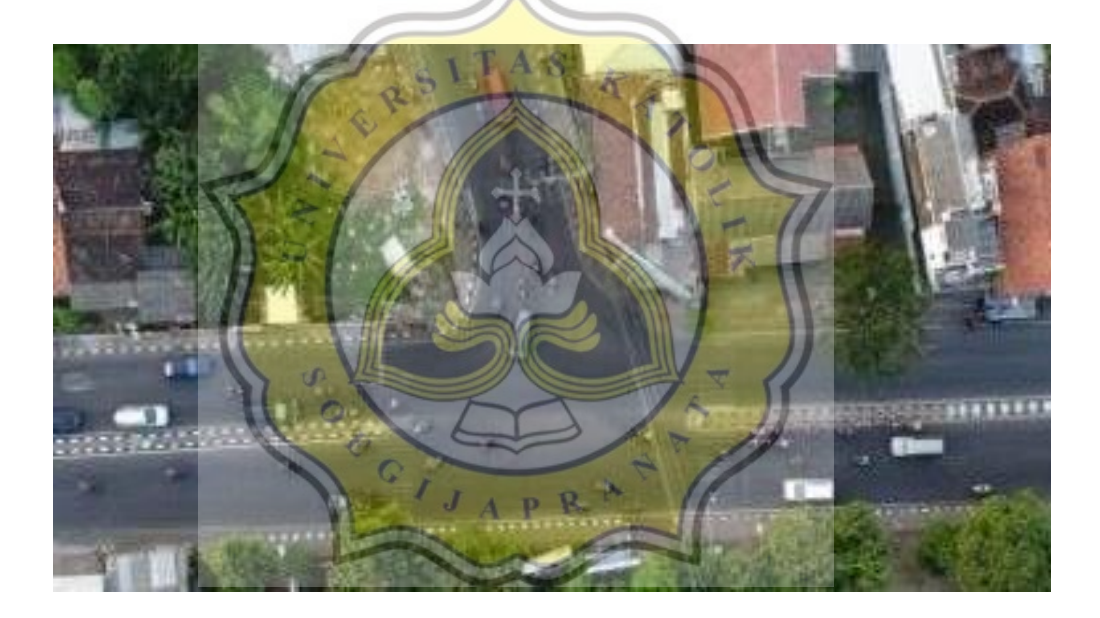

Gambar 3.1 Lokasi Perlintasan Simpang Lamper Sumber : Hasil Survei 2019

Deni Pascal K  $-14.B1.0082$ 

Tesar Reynaldi – 14.B1.0035 Universitas Katolik Soegijapranata

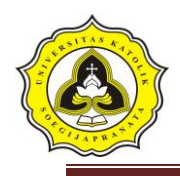

26 Tugas Akhir Evaluasi Kinerja Simpang Bersinyal di Kota Semarang (Studi Kasus di Simpang Lamper, Simpang Gajah, Simpang Tlogosari dan Simpang Fatmawati Saat Jam Sibuk)

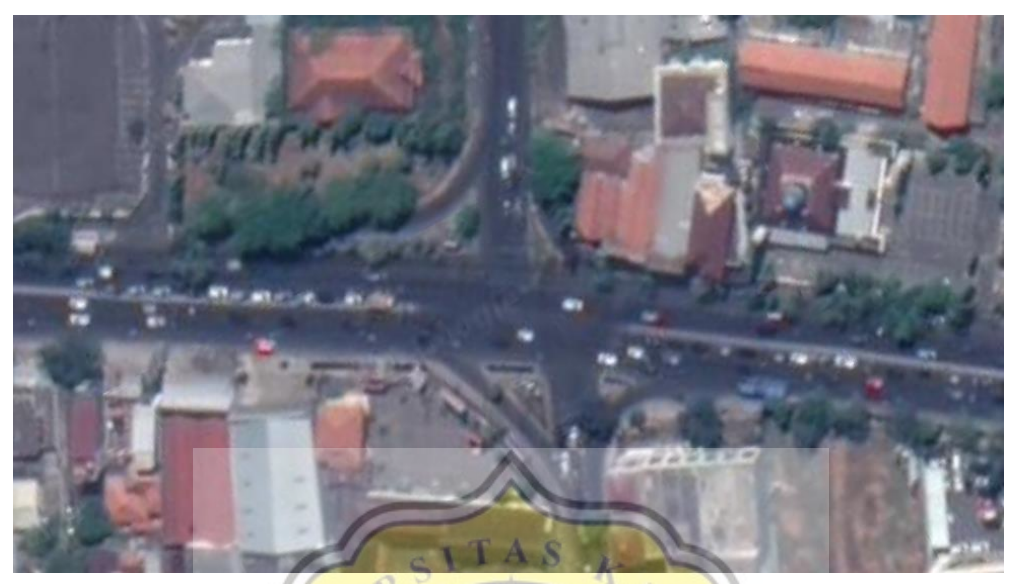

Gambar 3.2 Lokasi Perlintasan Simpang Gajah Sumber : *Google Earth 2019*

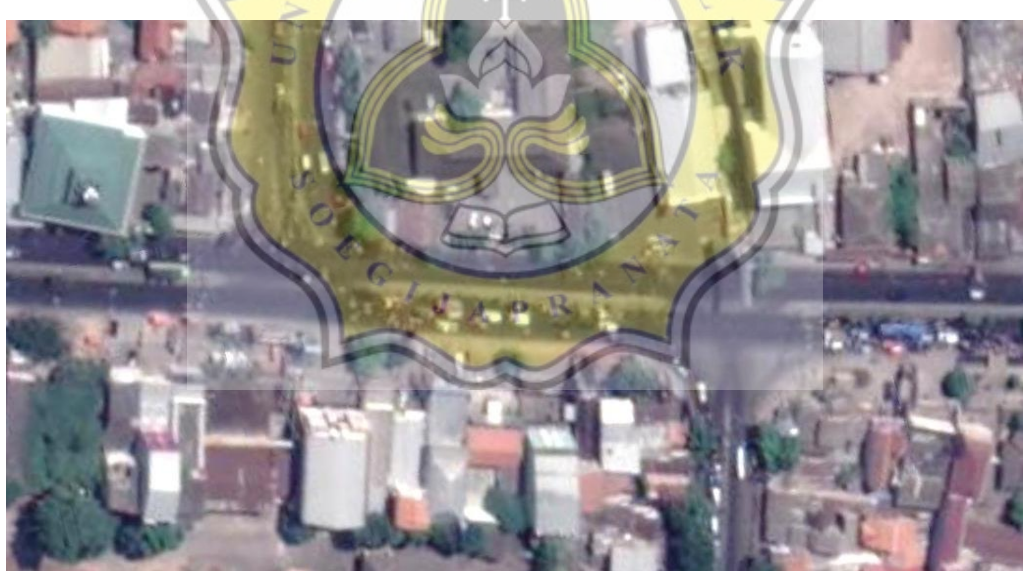

Gambar 3.3 Lokasi Perlintasan Simpanng Fatmawati Sumber : *Google Earth 2019*

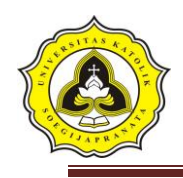

# **3.2 Peralatan Penelitian**

Agar data yang didapat lebih akurat dibutuhkan peralatan yang membantu proses evaluasi. Berikut ini merupakan alat-alat yang akan digunakan pada saat mendapatkan data di lapangan atau lokasi evaluasi :

- 1. *Traffic counter*, alat ini mempunyai fungsi sebagai alat penghitung jumlah kendaraan yang melintas di sekitar lokasi evaluasi.
- 2. Alat tulis dan form, form digunakan untuk mencatan data yang di perlukan saat berada di lapangan.
- 3. Roll meter, alat ini berfungsi sebagai alat pengukur panjang antrian kendaraan di lapangan.
- 4. Kamera, digunakan untuk mendokumentasi segala kegiatan evaluasi di lokasi.
- 5. *Stopwatch*, alat ini di gunakan untuk mendapatkan data jarak tempuh 不 kendaraan pada jarak tertentu di lapangan.
- 6. *Software Google earth*

Data primer yang digunakan berupa volume lalu lintas, arus lalu lintas, dan tinjauan lingkungan sekitar simpang. Data sekunder yang digunakan berupa peta lokasi dan data serta analisis pada studi kasus sejenis.

### **3.3 Jenis dan Sumber Data**

Jenis dan sumber data merupakan kunci utama untuk menjawab permasalahan penelitian. Dalam penelitian ini menggunakan dua jenis sumber data yaitu data primer dan sekunder, yaitu :

3.3.1 Data Primer

Data primer didapat dengan langsung melakukan survei ke lokasi penelitian di Jalan Tentara Pelajar. Periode pengamatan di lapangan dilakukan pada hari yang ditetapkan selama 12 jam.

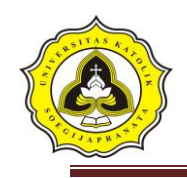

Data yang didapat dari hasil pengamatan :

- a. Data kondisi geometric
- b. Arus lalulintas (survei pencacahan arus lalu lintas)
- c. Kondisi lingkungan jalan
- d. Waktu siklus eksisting
- e. Panjang antrian

#### 3.3.2 Data Sekunder

Data sekunder menurut Sugiono (2008) adalah sumber data yang tidak langsung memberikan data kepada pengumpul data. Data sekunder bersumber dari Instansi terkait. Pada penelitian ini data sekunder yang dibutuhkan dalam penelitian ini adalah data jumlah penduduk dari BPS provinsi Jawa Tengah tahun 2019.

#### **3.4 Pengumpulan Data**

Pengumpulan data dilakukan untuk meperoleh informasi yang dibutuhkan dalam rangka mencapai tujuan penelitian. Metode dalam penelitian ini dilakukan dengan mengumpulkan data-data secara langsung dilapangan dengan mengamati dan mencatat, dilengkapi oleh data-data pendukung dari instansi-instansi terkait untuk memperoleh informasi yang dibutuhkan dalam menjawab permasalahan penelitian.

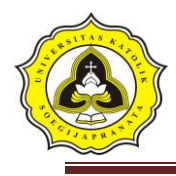

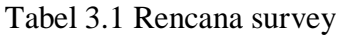

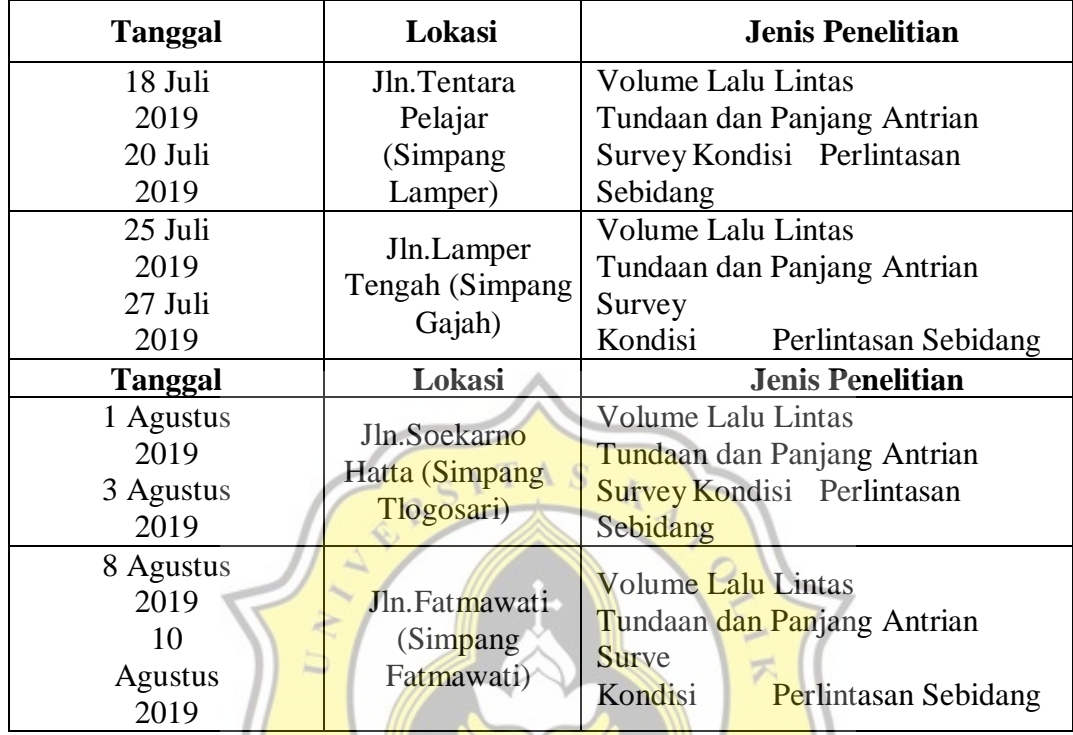

Sumber: Hasil Analisa, 2019

O

### **3.5 Pengolahan Data**

Pengolahan data merupakan manipulasi data ke bentuk yang lebih *informative*  atau berupa informasi yang berdasarkan pada pengumpulan data. Baik data primer maupun data sekunder. Setelah diperoleh data Volume yang terjadi pada jam puncak, selanjutnya dilakukan analisis selanjutnya dilakukan analisis lalulintas menggunakan manual kapasitas jalan indonesia (MKJI 1997) dan akan dilakukan permodelan menggunakan *Software Vissim 9.*

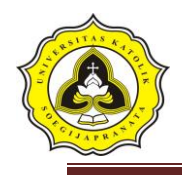

#### **3.6 Program Komputer VISSIM 9**

#### 3.5.1 Definisi VISSIM 9

Menurut PTV-AG (2011), VISSIM adalah perangkat lunak multi- moda simulasi lalu lintas aliran mikroskopis. VISSIM dikembangkan oleh PTV (*Planung Transportasi Verkehr AG*) di Karlsruhe, Jerman. VISSIM berasal dari Jerman yang mempunyai nama "*Verkehr Städten - SIMulationsmodell*" yang beartian model simulasi lalu lintas perkotaan. VISSIM diluncurkan pada tahun 1992 dan berkembang sangat baik hingga saat ini.

3.5.2 Kemampuan VISSIM 8

Menurut PTV-AG (2011), VISSIM menyediakan kemampuan animasi dengan perangkat tambahan besar dalam 3-D. Simulasi jenis kendaraan (yaitu dari motor, mobil penumpang, truk, kereta api ringan dan kereta api berat). Selain itu, klip video dapat direkam dalam program, dengan kemampuan untuk secara dinamis mengubah pandangan dan perspektif. Elemen visual lainnya, seperti pohon, bangunan, fasilitas transit dan rambu lalu lintas, dapat dimasukkan ke dalam animasi 3-D. $\circ$ 

 $Q \bigvee_{I} Q$ 

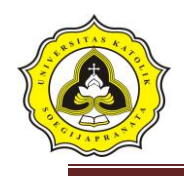

# 3.5.3 VISSIM Dekstop

Menu pada program VISSIM 9 dibagi menjadi bidang-bidang berikut:

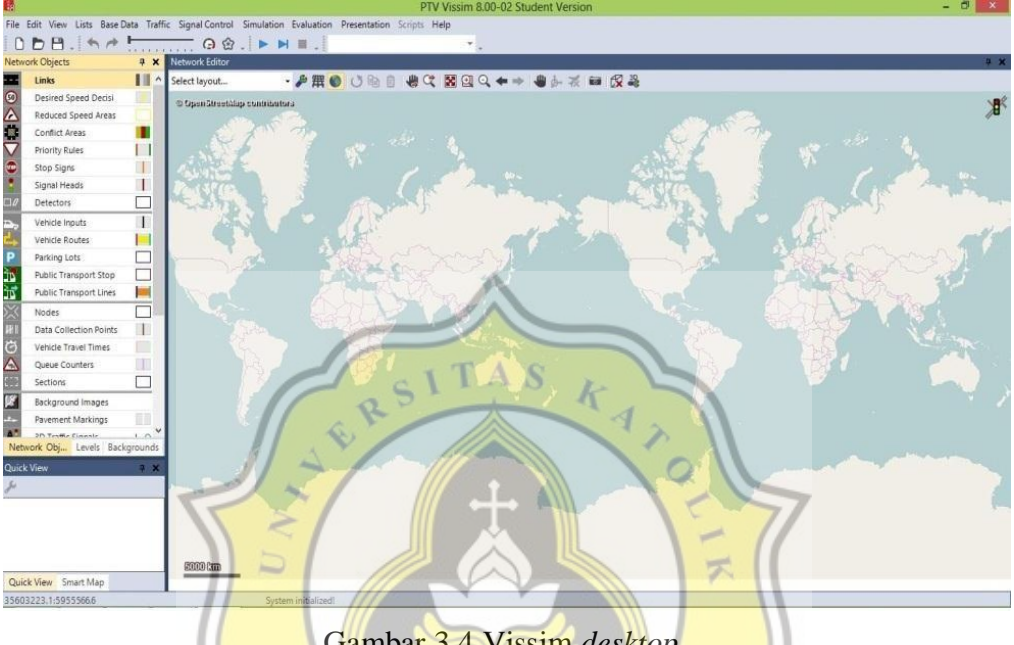

Gambar 3.4 Vissim *desktop*

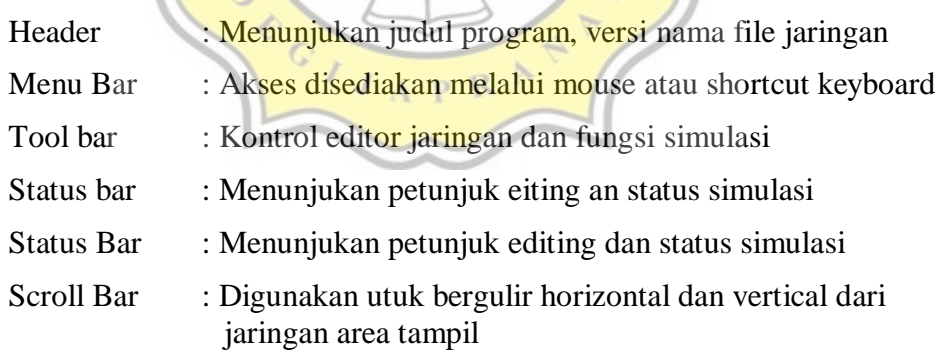

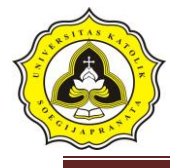

#### 3.6.4 Menu pada program VISSIM 9

#### 3.3.1 Menu program File

Tabel 3.2 *File*

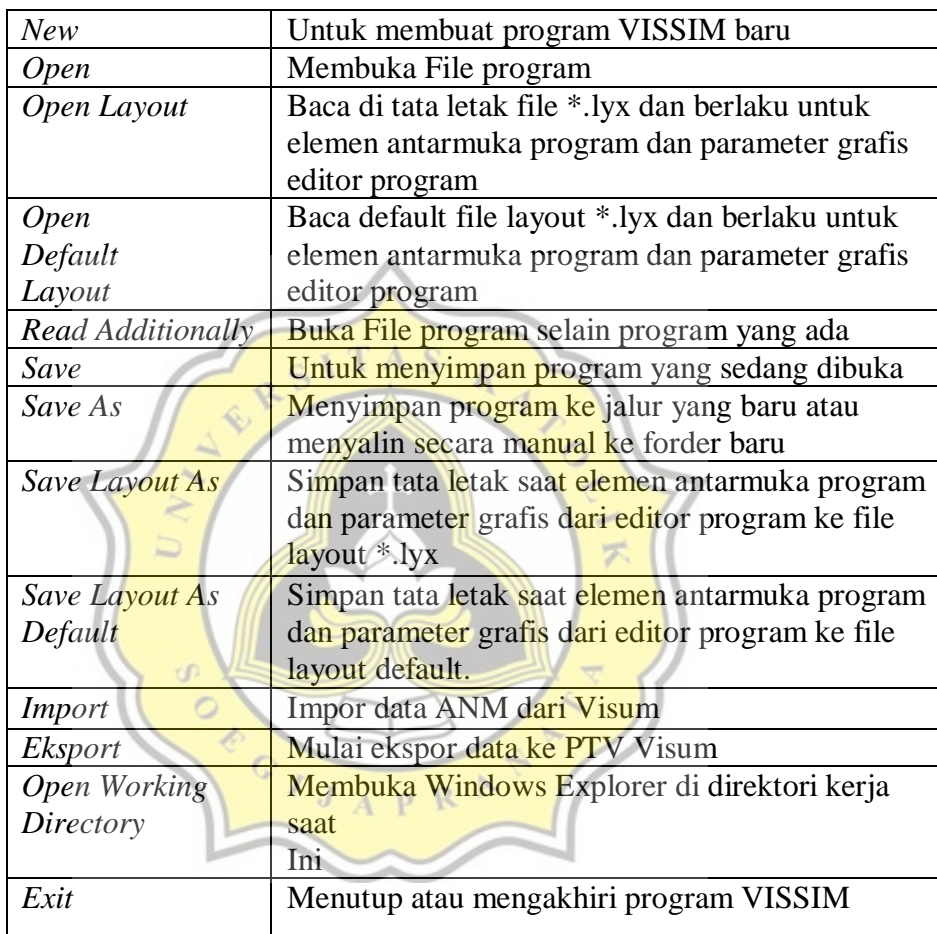

Sumber: Hasil Analisa, 2019

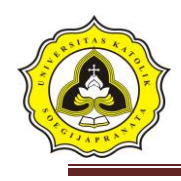

# *3.3.2* Menu Program *Edit*

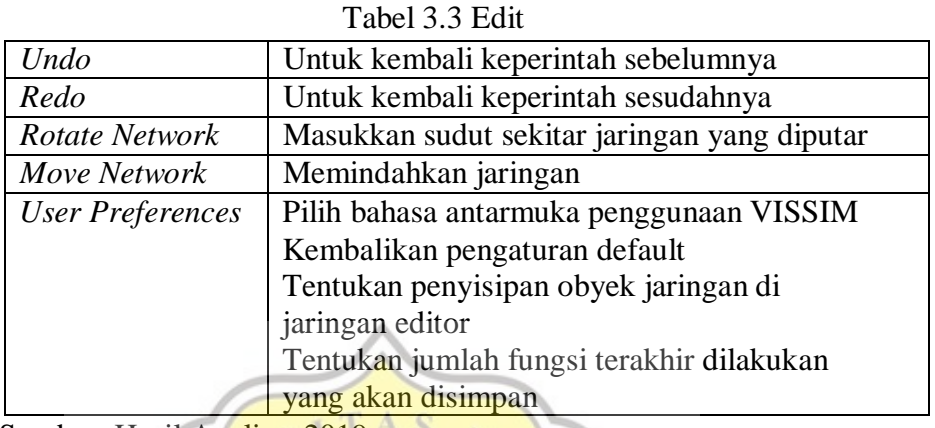

Sumber: Hasil Analisa, 2019

# 3.3.3 Menu Program *View*

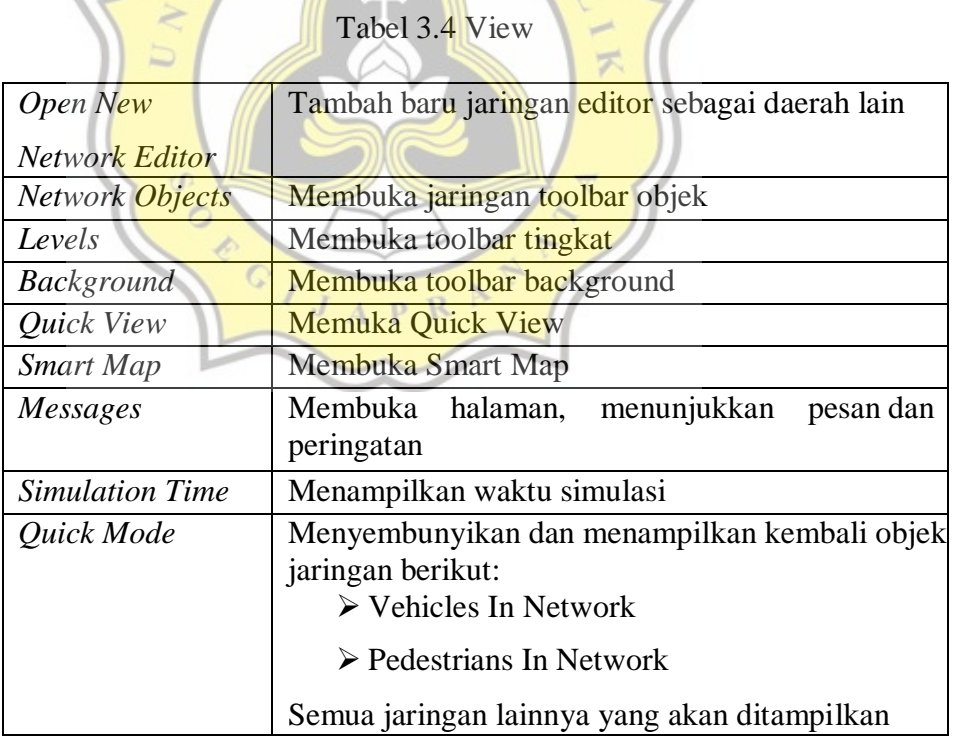

Sumber:Hasil Analisa, 2019

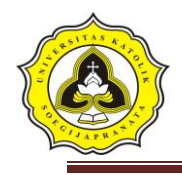

# 3.3.4 Menu Program *Display*

|         | Tabel 3.5 Display                                     |
|---------|-------------------------------------------------------|
| Simple  | Menyembunyikan dan menampilkan kembali objek berikut: |
| Network | <b>Desired Speed Decisions</b>                        |
| Display | <b>Reduced Speed Areas</b>                            |
|         | <b>Conflict Areas</b>                                 |
|         | <b>Priority Rules</b>                                 |
|         | <b>Stop Signs</b>                                     |
|         | <b>Signal Heads</b>                                   |
|         | <b>Detectors</b>                                      |
|         | Parking Lots                                          |
|         | Vehicle Inputs                                        |
|         | <b>Vehicle Routes</b>                                 |
|         | <b>Public Transport Stops</b>                         |
|         | <b>Public Transport Lines</b>                         |
|         | NodesMeasurement Areas                                |
|         | <b>Data Collection Points</b>                         |
|         | <b>Pavement Markings</b>                              |
|         | <b>Pedestrian Inputs</b>                              |
|         | <b>Pedestrian Routes</b>                              |
|         | <b>Pedestrian Travel Time</b>                         |
|         | Measurement Semua objek jaringan yang ditampilkan:    |
|         | Links                                                 |
|         | <b>Background Images</b>                              |
|         | <b>3D Traffic Signals</b>                             |
|         | Static 3D Models Vehicles In Network                  |
|         | Pedestrians In Network                                |
|         | Areas                                                 |
|         | ObstaclesRamps & Stairs                               |

Sumber: Hasil Analisa, 2019

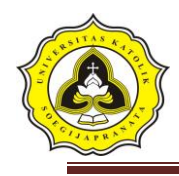

# *3.3.5* Menu program *LISTS*

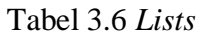

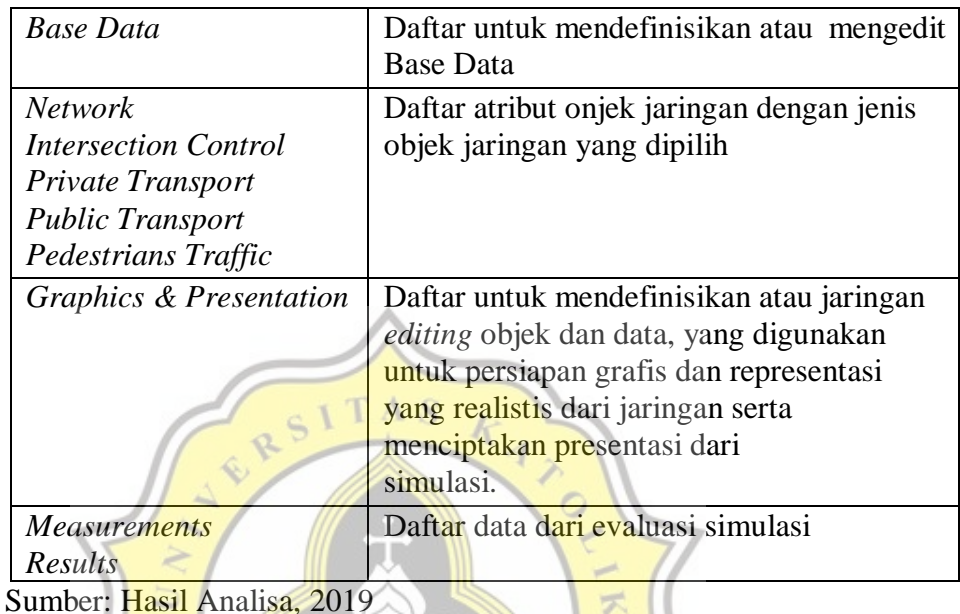

# *3.3.6* Menu Program *Base Data*

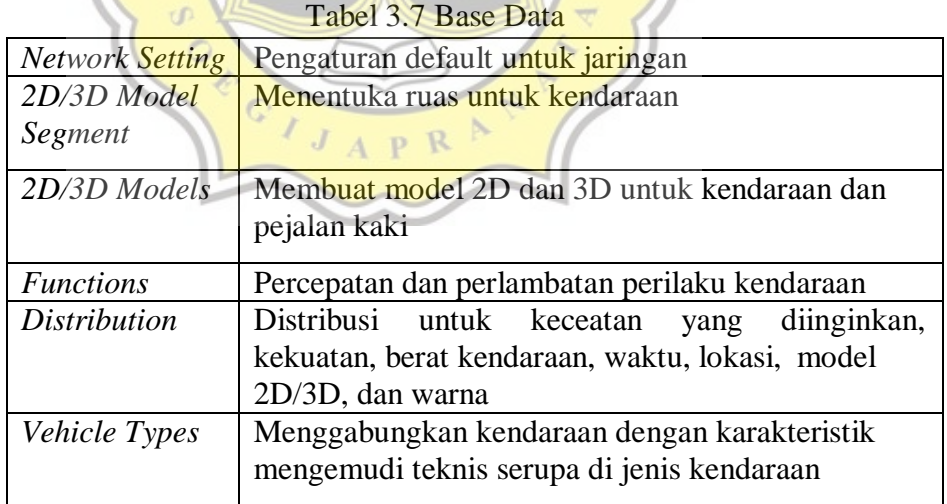

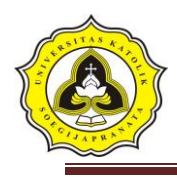

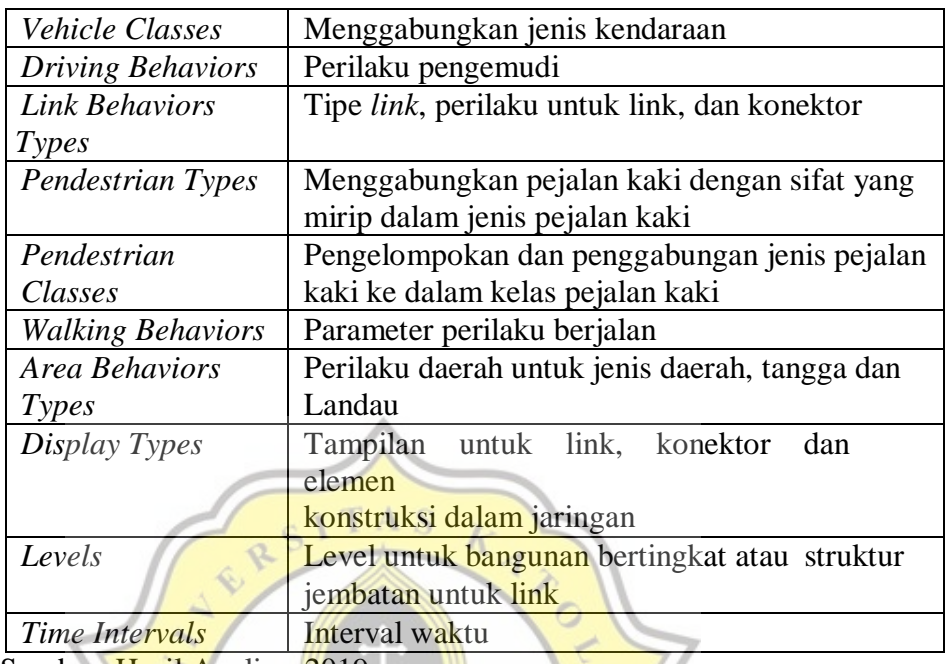

Sumber: Hasil Analisa, 2019

#### *3.3.7* Menu Program *Traffic*

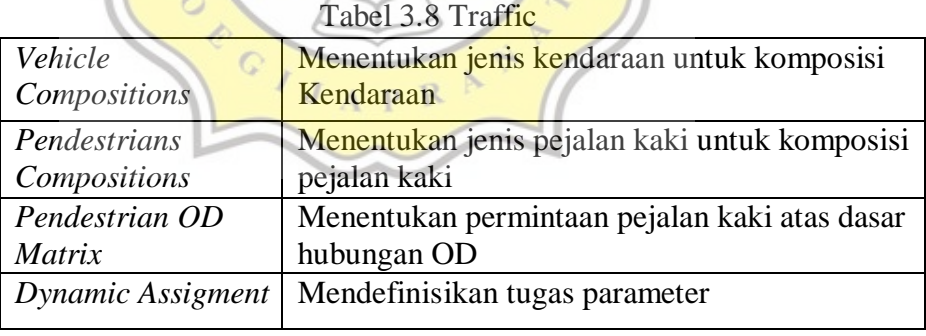

Sumber: Hasil Analisa, 2019

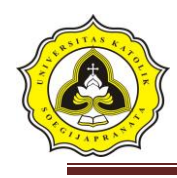

# 3.3.8 Menu Program *Signal Control*

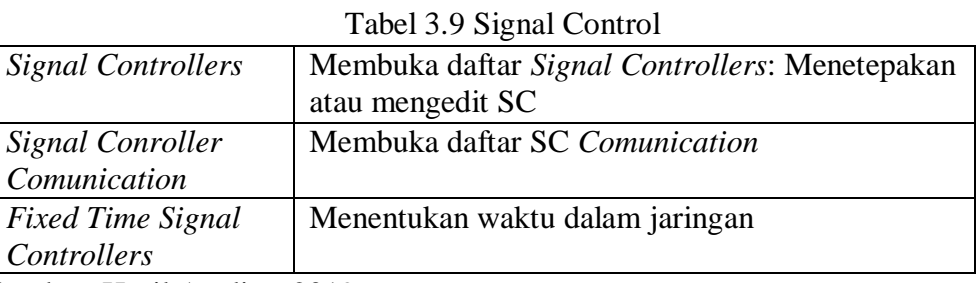

Sumber: Hasil Analisa, 2019

### 3.3.9 Menu Program *Simulation*

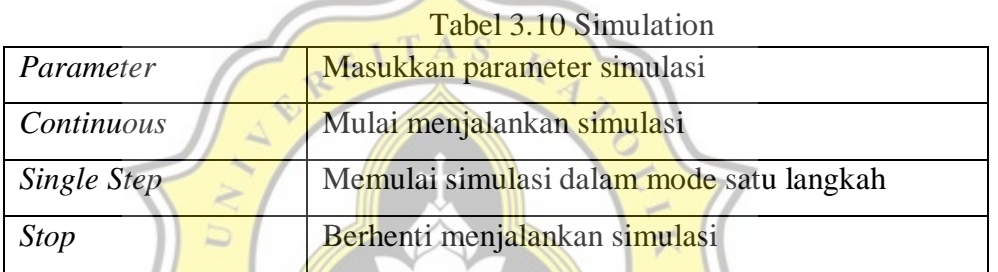

Sumber: Hasil Analisa, 2019

# *3.3.10* Menu Program *Evaluation*

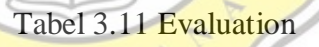

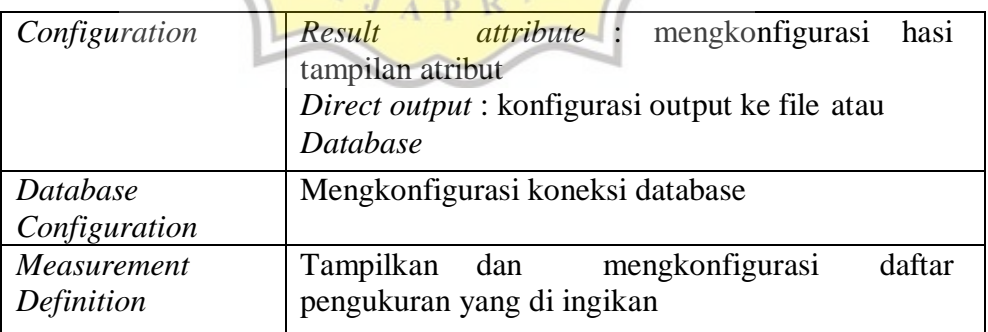

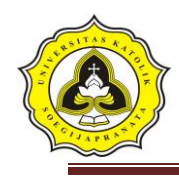

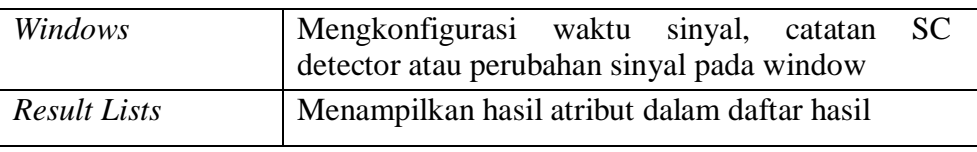

Sumber: Hasil Analisa, 2019

### *3.3.11* Menu Program *Presentation*

#### Tabel 3.12 Presentation

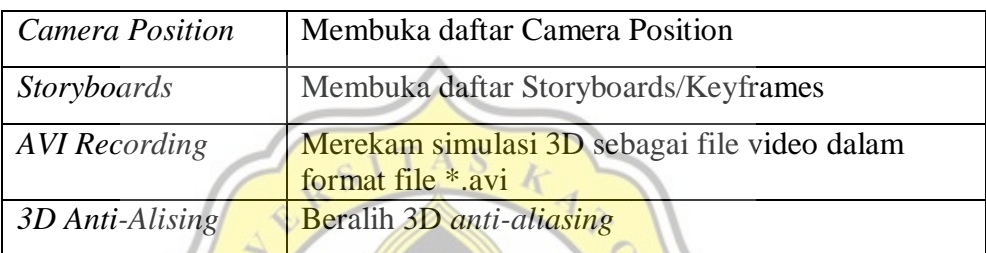

Sumber: Hasil Analisa, 2019

# 3.3.12 Menu Program *Help*

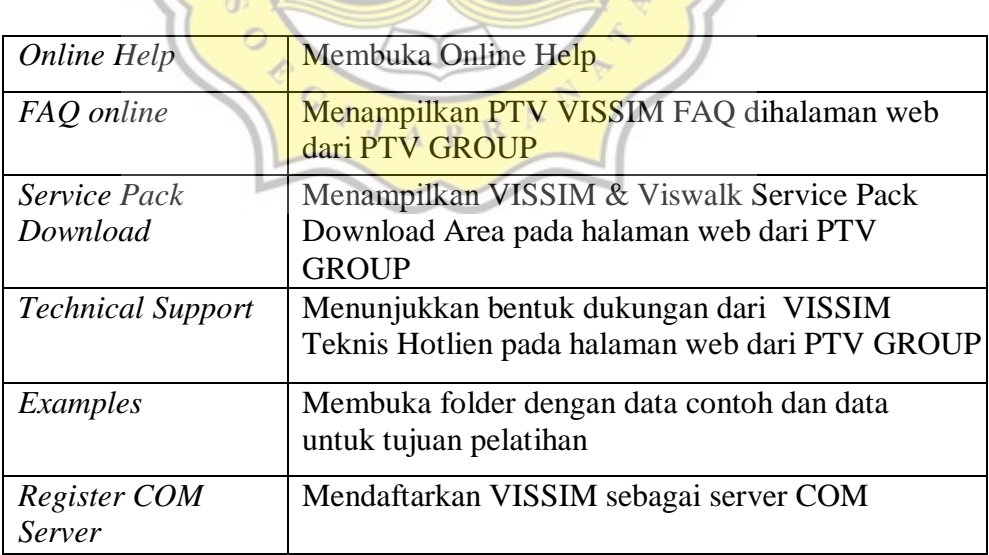

Tabel 3.13 Help

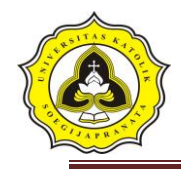

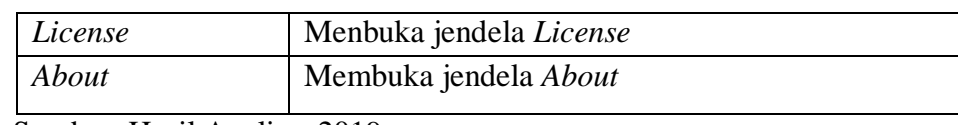

Sumber: Hasil Analisa, 2019

#### **3.7 Kesimpulan dan Saran**

Kesimpulan merupakan kumpulan dari beberapa pembahasan penting dan hasil analisa data yang didapat oleh penelitian serta memberikan saran kepada user, instansi terkait.

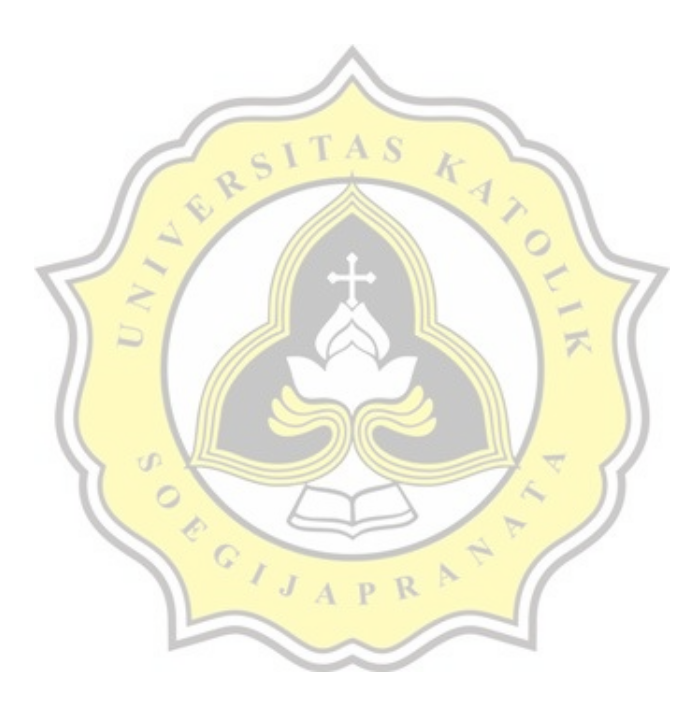

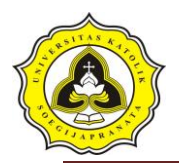

**3.8 Bagan Alir**

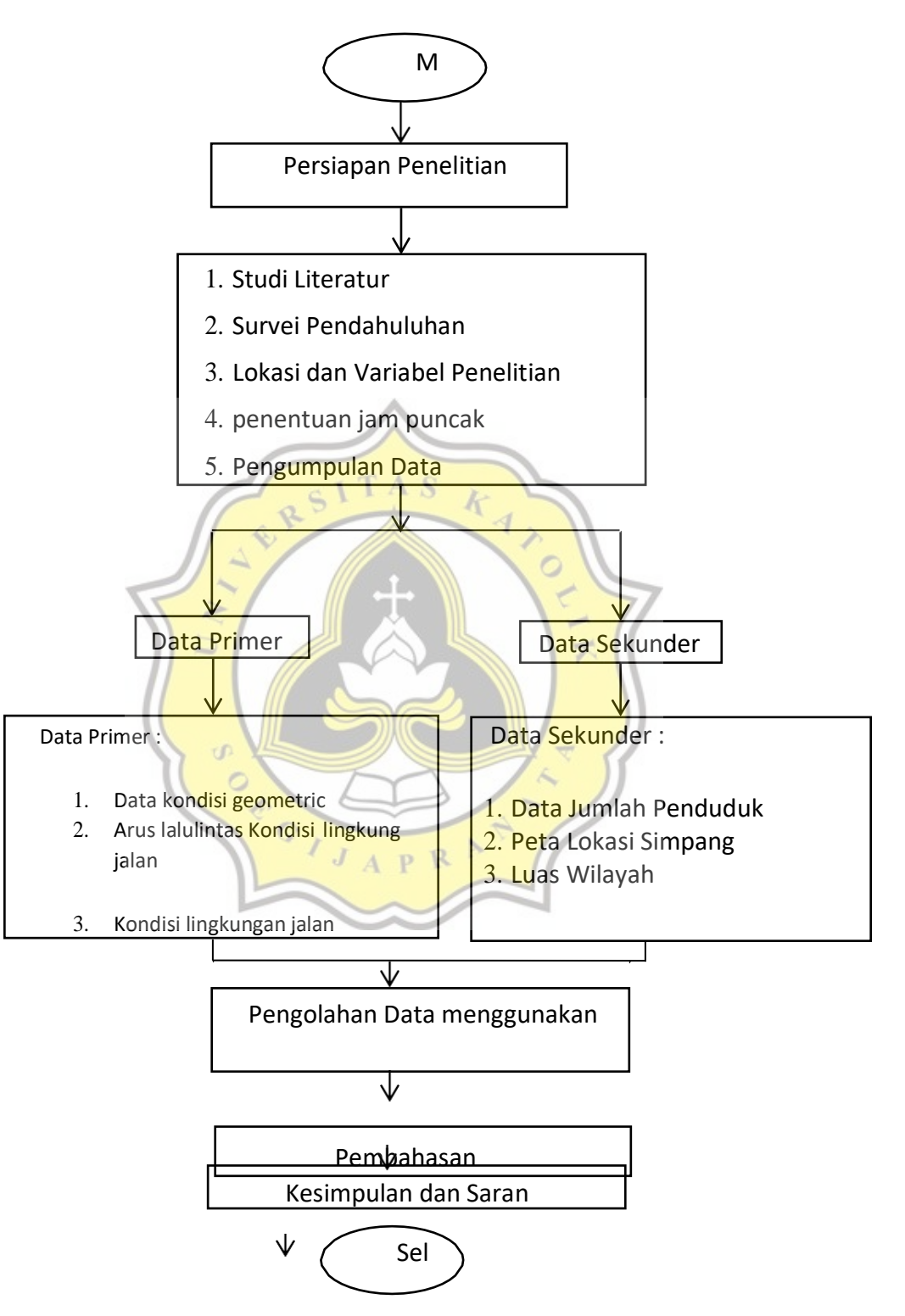

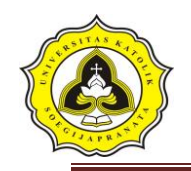

# **3.8 Pemodelan Menggunakan** *Software* **VISSIM 9**

Pada analisis menggunakan *VISSIM* langkah-langkah pembuatan simulasi adalah sebagai berikut :

1. *Input Background* masukkan gambar yang sudah diambil terlebih dahulu dari *Google Earth.*

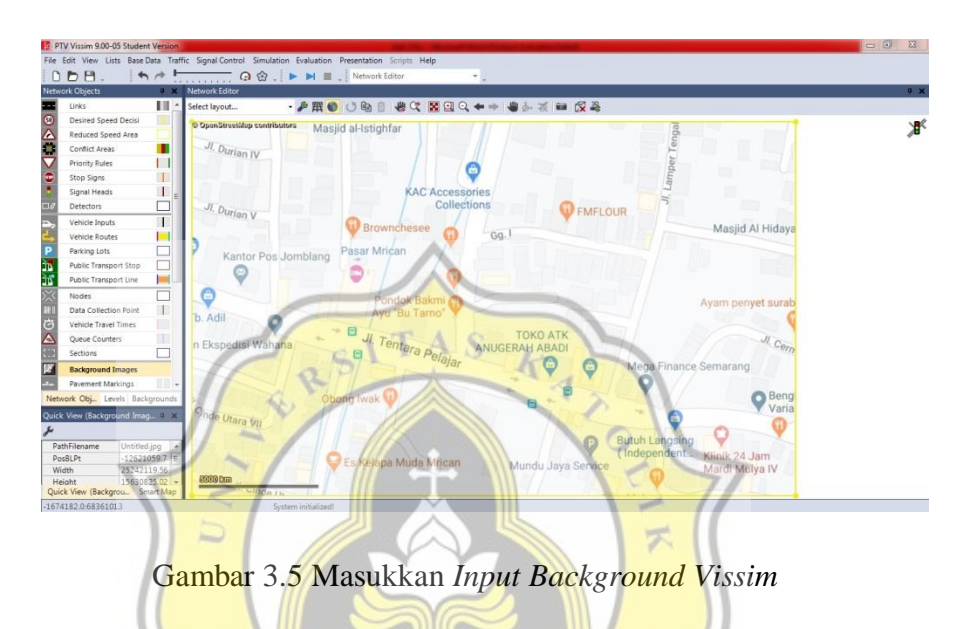

2. Memuat jaringan jalan, membuat *link* dan *connectors* sesuai dengan kondisi jalan yang ada.

| $\begin{picture}(150,10) \put(0,0){\line(1,0){10}} \put(15,0){\line(1,0){10}} \put(15,0){\line(1,0){10}} \put(15,0){\line(1,0){10}} \put(15,0){\line(1,0){10}} \put(15,0){\line(1,0){10}} \put(15,0){\line(1,0){10}} \put(15,0){\line(1,0){10}} \put(15,0){\line(1,0){10}} \put(15,0){\line(1,0){10}} \put(15,0){\line(1,0){10}} \put(15,0){\line($<br><b>Network Objects</b><br>Links | $A$     $\sim$ | V X Network Editor (2)<br>Select lavout |                               |            |                   |                                                                                        |          |                        | # 3 图 2 4 → ● 3 系 图 汉美 |  |                                                            |                                |                |                   |                  |                |
|----------------------------------------------------------------------------------------------------|----------------|-----------------------------------------|-------------------------------|------------|-------------------|----------------------------------------------------------------------------------------|----------|------------------------|------------------------|--|------------------------------------------------------------|--------------------------------|----------------|-------------------|------------------|----------------|
| Desired Speed                                                                                                    |                |                                         | © OpenStreet/Jup contributora |            | $-4$ $ 0$ $0$ $0$ |                                                                                        |          |                        |                        |  |                                                            |                                |                |                   |                  |                |
| Reduced Spee                                                                                                    |                |                                         |                               |            |                   |                                                                                        |          | <b>KAC Accessories</b> |                        |  |                                                            |                                |                |                   |                  |                |
| Conflict Areas                                                                                                    |                |                                         |                               |            |                   |                                                                                        | Collecti |                        |                        |  | FMFLOUR                                                    |                                |                |                   |                  |                |
| <b>Priority Rules</b>                                                                                                    | $\Box$         |                                         |                               |            |                   |                                                                                        |          |                        |                        |  |                                                            |                                |                |                   |                  |                |
| Stop Signs                                                                                                    | п              |                                         |                               |            |                   | <b>Brownchesee</b>                                                                     |          |                        | Ga.                    |  |                                                            |                                |                |                   | Masjid Al Hidaya |                |
| Signal Heads                                                                                                    |                |                                         |                               |            |                   |                                                                                        |          |                        |                        |  |                                                            |                                |                |                   |                  |                |
| Detectors                                                                                                    |                |                                         |                               |            | Pasar Mrican      |                                                                                        |          |                        |                        |  |                                                            |                                |                |                   |                  |                |
|                                                                                                    |                | Links / Lanes                           |                               |            |                   |                                                                                        |          |                        |                        |  |                                                            |                                |                |                   |                  |                |
| Vehicle Inputs                                                                                                    |                | Select layout                           |                               |            |                   | $\mathcal{F} \times X = 21.21$ Lanes                                                   |          |                        | $-BB$                  |  | 、とりける場                                                     |                                |                |                   |                  |                |
| Vehicle Routes A                                                                                                    |                |                                         | Count: 6 No Name              |            | LinkBehavType     |                                                                                        |          |                        |                        |  | DisplayType Level NumLanes Length2D IsConn Fr Count 6 Link | Index Width                    |                | BlockedVehClasses |                  |                |
| Parking Lots                                                                                                    |                |                                         | $1 U-RT$                      |            |                   | 1: Urban (motorized) 1: Road gray 1: Base                                              |          |                        | 450,798                |  | 1 1 U-RT                                                   |                                | 10.00          |                   |                  |                |
| Public Transpo                                                                                                    |                |                                         | $28-LT$<br>$3$ U-LT           |            |                   | 1: Urban (motorized) 1: Road gray 1: Base                                              |          | 1<br>1                 | 419,458<br>452,706     |  | $22.8 - LT$<br>$3.3:U-LT$                                  | $\overline{1}$<br>$\mathbf{1}$ | 10.00<br>10.00 |                   |                  |                |
| Public Transpo                                                                                                    |                | $\Delta$                                | $4T-RT$                       |            |                   | 1: Urban (motorized) 1: Road gray 1: Base<br>1: Urban (motorized) 1: Road gray 1: Base |          | 1                      | 470.947                |  | $44:7-RT$                                                  | $\mathbf{I}$                   | 10.00          |                   |                  |                |
|                                                                                                    |                |                                         | $5B-ST$                       |            |                   | 1: Urban (motorized) 1: Road gray 1: Base                                              |          |                        | 429.293                |  | $55:8-ST$                                                  |                                | 10.00          |                   |                  |                |
| Nodes                                                                                                    |                | 6                                       | $6$ T-ST                      |            |                   | 1: Urban (motorized) 1: Road gray 1: Base                                              |          | 1                      | 393.948                |  | $66: T-ST$                                                 |                                | 10.00          |                   |                  |                |
| Data Collectio                                                                                                    |                |                                         |                               |            |                   |                                                                                        |          |                        |                        |  |                                                            |                                |                |                   |                  |                |
| Vehicle Travel                                                                                                    |                |                                         |                               |            |                   |                                                                                        |          |                        |                        |  |                                                            |                                |                |                   |                  |                |
| <b>Oueue</b> Counte                                                                                                    | m              | $\epsilon$                              |                               |            | m.                |                                                                                        |          |                        |                        |  |                                                            |                                |                |                   |                  |                |
| Sections                                                                                                    |                |                                         |                               |            |                   |                                                                                        |          |                        |                        |  |                                                            |                                |                |                   |                  |                |
|                                                                                                    |                |                                         |                               |            |                   |                                                                                        |          |                        |                        |  |                                                            |                                |                |                   |                  |                |
|                                                                                                    |                |                                         |                               |            |                   |                                                                                        |          |                        |                        |  |                                                            |                                |                |                   |                  |                |
|                                                                                                    | $9 - 50$       |                                         |                               |            |                   |                                                                                        |          |                        |                        |  |                                                            |                                |                |                   |                  |                |
|                                                                                                    |                |                                         |                               |            |                   |                                                                                        |          |                        |                        |  |                                                            |                                |                |                   |                  |                |
| Levels Backgrou Network<br>Quick View (Links)                                                                                                    |                |                                         |                               | Obong Iwak |                   |                                                                                        |          |                        |                        |  |                                                            |                                |                |                   |                  | Bengl<br>Varia |

Gambar 3.6 Membuat Jaringan Jalan, *Link* dan *Connector*

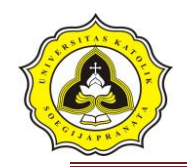

3. Menentukan jenis kendaraan, sesuaikan jenis kendaraan yang disurvei dengan kendaraan yang akan dimasukkan ke dalam *software Vissim* dan membuat 2D/3D Models untuk sepeda motor.

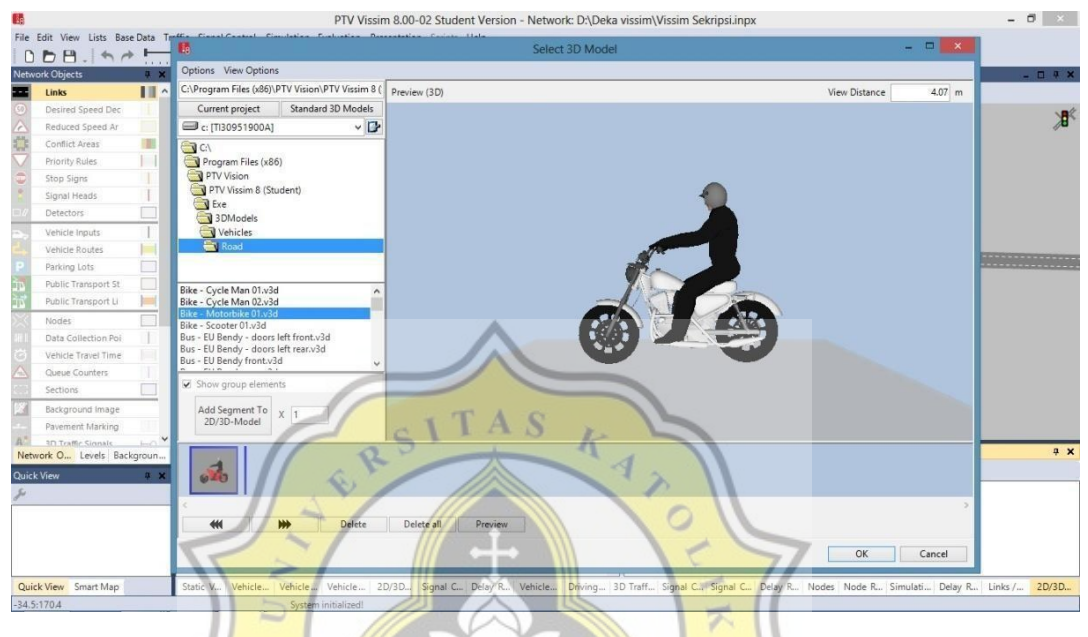

Gambar 3.7 *3D Models* sepeda motor

4. Mengisi *vehicle types,* menyesuaikan kategori yang sudah disediakan serta yang ditentukan sendiri. Pada menu ini terdapat parameter-parameter seperti kategori kendaraan*, vehicle model, color, acceleration and deceleration, capacity, occupancy,* dan lain-lain.

| Select layout  |    |                 |             | $\cdot$ $\frac{1}{2}$ + $\frac{1}{2}$ $\frac{1}{2}$ $\frac{1}{4}$ $\frac{1}{32}$ $\frac{1}{32}$ $\frac{1}{32}$ $\frac{1}{32}$ $\frac{1}{32}$ $\frac{1}{32}$ $\frac{1}{32}$ $\frac{1}{32}$ $\frac{1}{32}$ $\frac{1}{32}$ $\frac{1}{32}$ $\frac{1}{32}$ $\frac{1}{32}$ $\frac{1}{32}$ $\frac{1}{32}$ $\frac{1}{32}$ |             |                     | <b>GSPR</b> |
|----------------|----|-----------------|-------------|----------------------------------------------------------------------------------------------------|-------------|---------------------|-------------|
| Count: 5       | No | Name            | Category    | Model2D3DDistr                                                                                                    | ColorDistr1 | OccupDistr          | Capacity    |
|                |    | 100 Car         | Car         | 10: Car                                                                                                    | 1: Default  | 1: Single Occupancy | 1000        |
|                |    | 300 Bus         | <b>Bus</b>  | 30: Bus                                                                                                    | 1: Default  | 1: Single Occupancy | 50          |
| 3 <sup>1</sup> |    | 530 MC          | <b>Bike</b> | 310                                                                                                    | 1: Default  | 1: Single Occupancy | 2000        |
| $\overline{4}$ |    | 540 MC P        | <b>Bike</b> | 320                                                                                                    | 1: Default  | 1: Single Occupancy | 2000        |
| 5 <sup>1</sup> |    | <b>550 Bike</b> | <b>Bike</b> | 60: Bike                                                                                                    | 1: Default  | 1: Single Occupancy | 10          |

Gambar 3.8 *Vehicle Types*

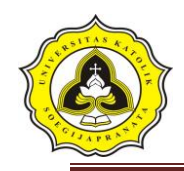

5. Mengisi *vehicle classes,*mengklasifikasikan jenis kendaraan ke dalam kategori kendaraan. Pada penelitian ini *vehicle classes* tetap dibagi menjadi 6 kelas kendaraan.

| Select layout  |    |               |          | $\cdot$ $\frac{1}{2}$ + $\times$ $\frac{1}{2}$ + $\frac{1}{4}$ + $\frac{1}{24}$ Vehicle types |                |  |
|----------------|----|---------------|----------|-----------------------------------------------------------------------------------------------|----------------|--|
| Count: 6       | No | Name          | VehTypes | UseVehTypeColor                                                                               | Color          |  |
|                |    | 10 Car        | 100      | v                                                                                             | (255, 0, 0, 0) |  |
| $\overline{2}$ |    | 20 HGV        |          | ⊽                                                                                             | (255, 0, 0, 0) |  |
| 3              |    | 30 Bus        | 300      | $\checkmark$                                                                                  | (255, 0, 0, 0) |  |
| $\overline{4}$ |    | 50 Pedestrian |          | V                                                                                             | (255, 0, 0, 0) |  |
| 5              |    | 60 Bike       |          | w                                                                                             | (255, 0, 0, 0) |  |
| 6              |    | 70 MC         | 100      | v                                                                                             | (255, 0, 0, 0) |  |

Gambar 3.9 *Vehicle Classes*

 $\overline{\mathbf{x}}$ 

6. *Input* volume arus lalu lintas keseluruhan

| Select layout  |     |          |           | $\frac{A}{Z}$ $\frac{Z}{A}$ $\uparrow$<br>Vehicle volumes b |  |
|----------------|-----|----------|-----------|-------------------------------------------------------------|--|
| Count: 8       | No. | Name     | Link      | Volume(0) VehComp(0)                                        |  |
| 1              |     | $1U-T$   | $3:U-LT$  | 136.0 1: Default                                            |  |
| $\overline{2}$ |     | $2 U-RT$ | $1:U-RT$  | 224.0 1: Default                                            |  |
| 3              |     | $3B-LT$  | $2: B-LT$ | 467.0 1: Default                                            |  |
| 4              |     | $4$ B-ST | $5: B-ST$ | 1039.0 1: Default                                           |  |
| 5              |     | $5$ T-RT | $4: T-RT$ | 218.0 1: Default                                            |  |
| 6              |     | 6 T-ST   | $6: T-ST$ | 881.0 1: Default                                            |  |
| 7              |     |          | $2: B-LT$ |                                                             |  |
| 8              | 8   |          | $4: T-RT$ |                                                             |  |

Gambar 3.10 *Vehicle Inputs*

. .

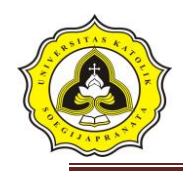

7. Membuat dan mengisi *Signal Controllers,* untuk mengatur *Traffic Light* pada

# jaringan jalan. **SOP** 副面 ø nal groups C Intergreen 実現して  $1\frac{1}{2}$ T Gambar 3.11 *Signal Controllers*

*8. Simulation Continuous* digunakan untuk memulai simulasi pada *Vissim.*

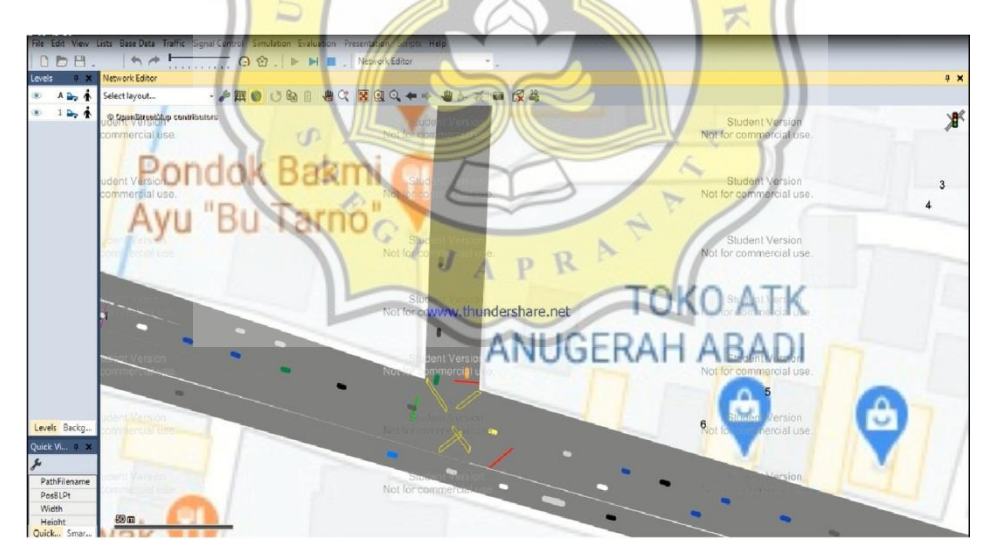

Gambar 3.12 *Simulation Continuous*

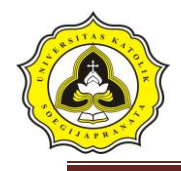

Bagan alir pemodelan dengan menggunakan *software* Vissim 9

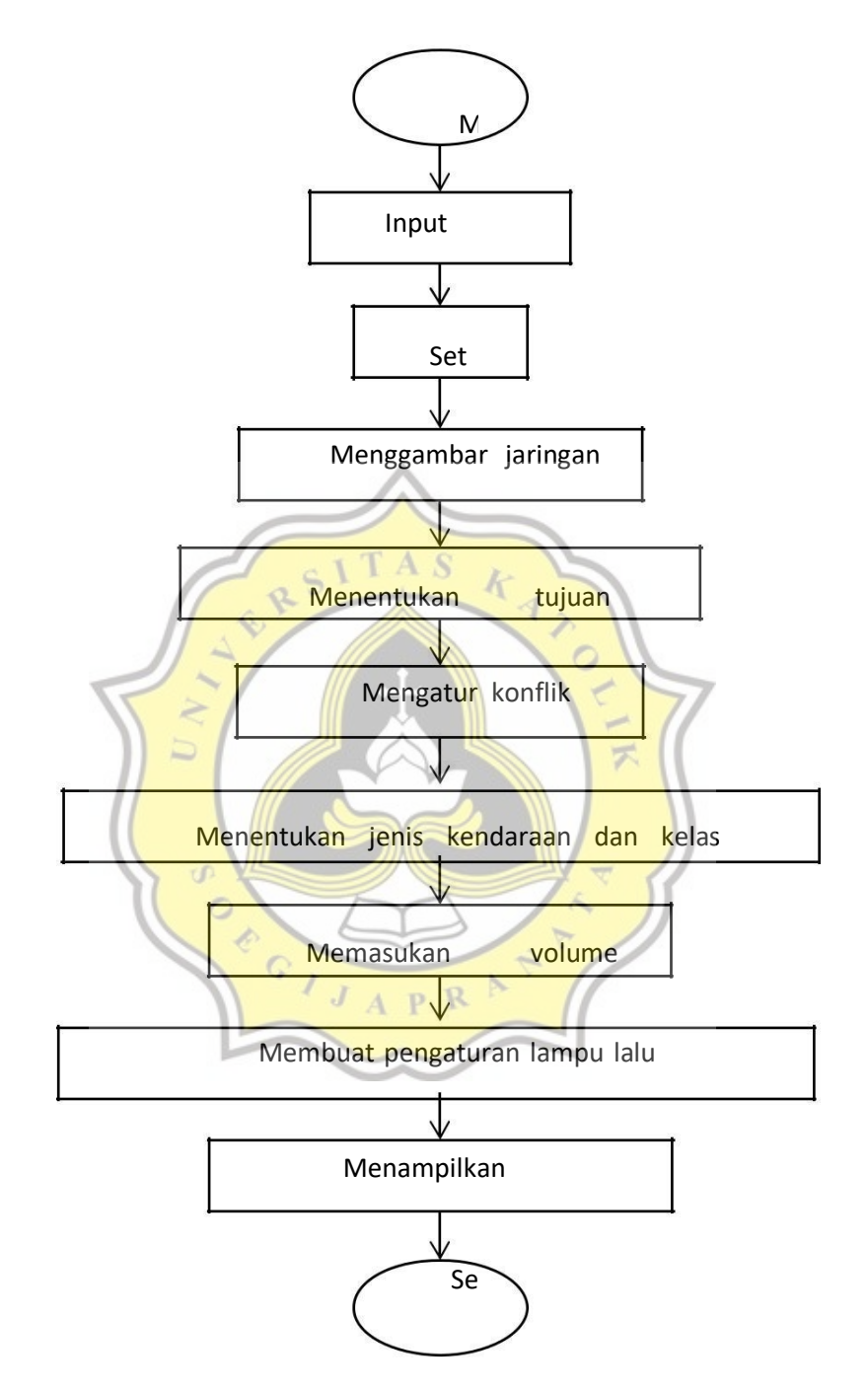